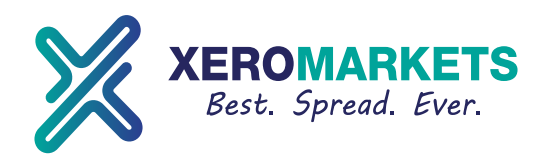

# **Xero CopyTrade Registration for Manager**

### 1. Go to *www.xeromarkets.com/copytrade* and click Become A Manager

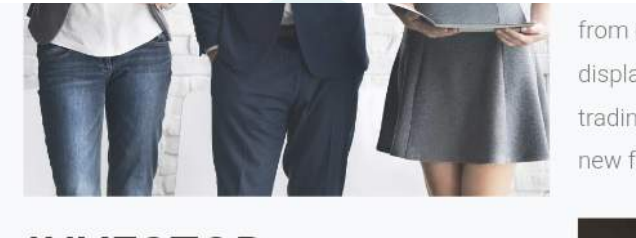

### **INVESTOR**

OPEN LIVE ACCOUNT

Xero Markets Copytrade offers an opportunity to automatically copy leading managers and forget about long hours of building you own trading strategy. Choose from the best Manager, monitor and earn profit.

from others copying you. Your master profile displays daily and monthly stats on your trading performance-promote it and attract new followers!

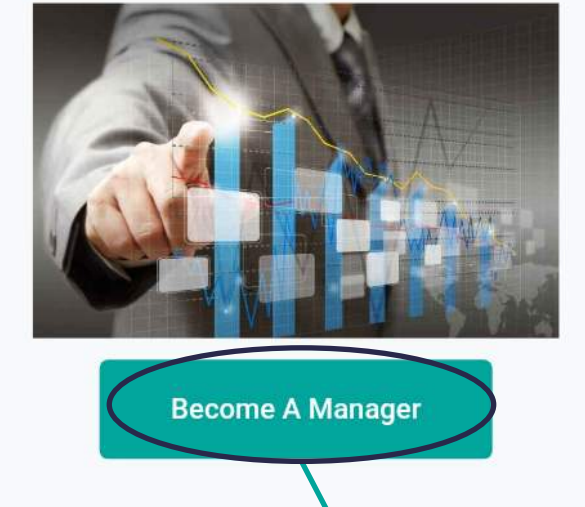

**Click become a Manager**

## **Xero Manager**

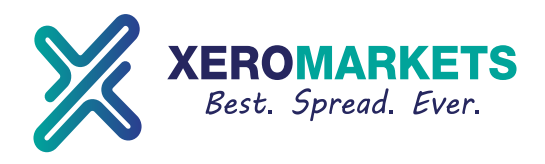

2. Follow the guide below to register your Manager account.

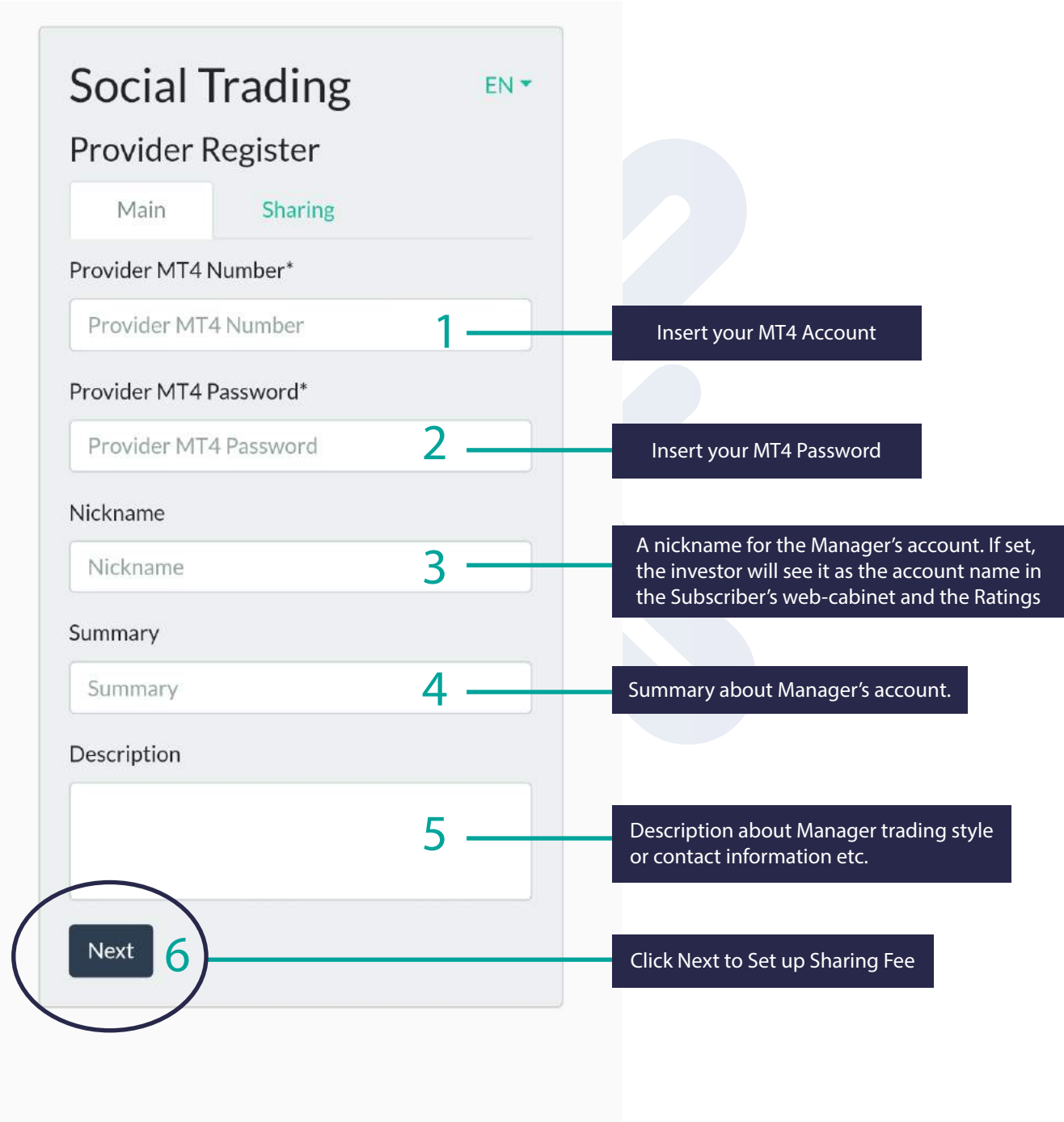

\*This field is required.

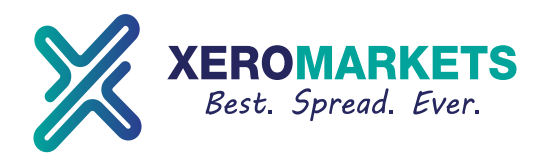

3. Setup your performance fee and requirement to copy.

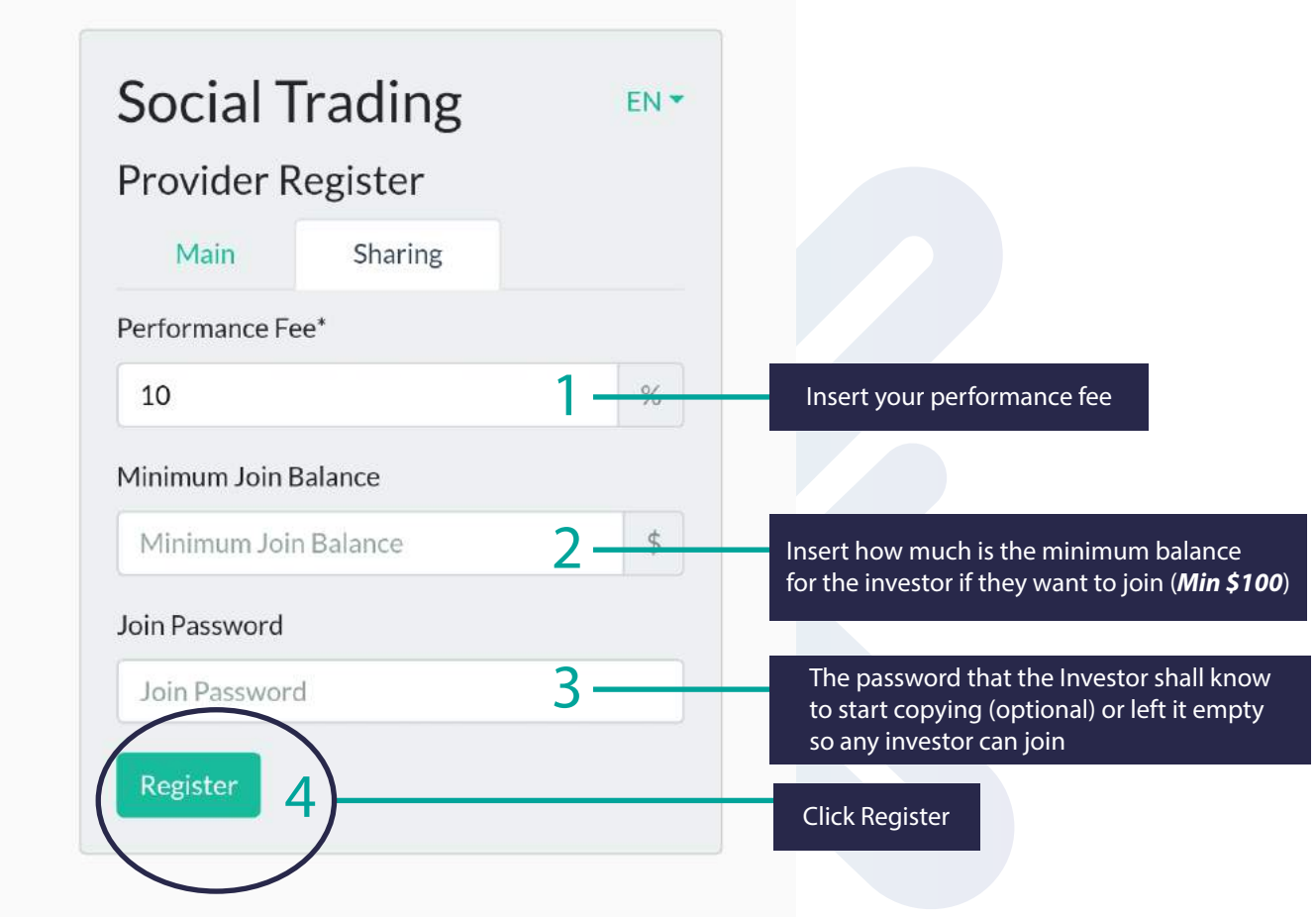

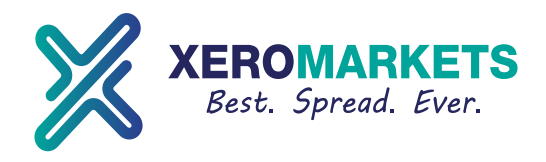

4. Succesfully registered as a Manager Xero CopyTrade You can see your account and investor account on Manager area. https://copytrade.xeromarkets.com/#/manager/login or simply to https://copytrade.xeromarkets.com/ and choose Provider.

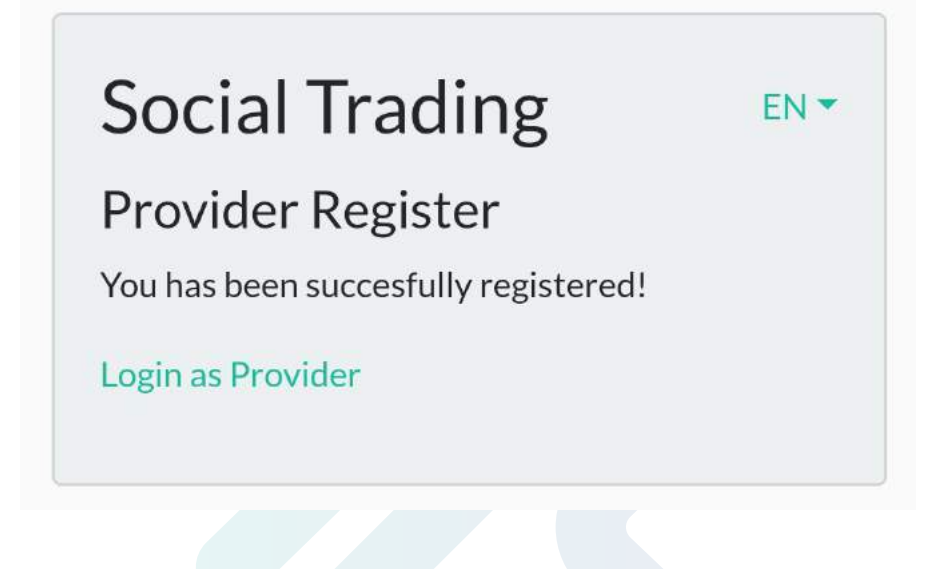

#### Note:

Our System will update on the website at the end of the hour.

Once you have done your registration and log in to Manager's Copy Trade area, your account will appear on the website at the *end of the hour*.

For example:

- If you open manager account at 3.51 PM, it will show on the website at 4 PM.
- If you open manager account at 3.01 PM, it will show on the website at 4 PM.
- If you open manager account at 5.21 AM, it will show on the website at 6 AM.

If you need further assistance, please contact our Customer Support team via email copytrade@xeromarkets.com or Live Chat window on the www.xeromarkets.com.

\*Provider : Manager \*Subscriber : Investor